# MONFISPOL Grant no.: 225149 Deliverable 2.2.2

# Beta-version of parallel routines: user manual.

Marco Ratto, European Commission, Joint Research Centre Ivano Azzini, Houtan Bastani, Sebastien Villemot, DYNARE Team

July 8, 2011

# Contents

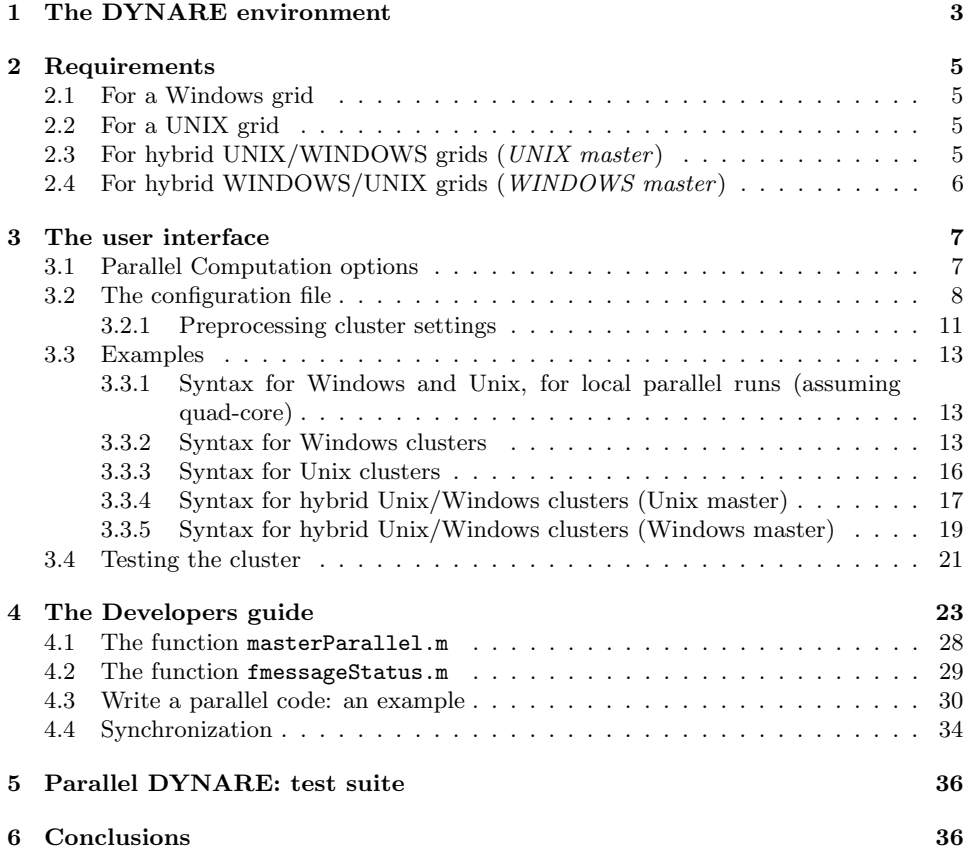

#### Abstract

In this document we describe the parallel package within DYNARE (called the "Parallel DYNARE" hereafter). The parallel methodology has been developed taking into account two different perspectives: the "User perspective" and the "Developers perspective". The fundamental requirement of the "User perspective" is to allow DYNARE users to use the parallel routines easily, quickly and appropriately. Under the "Developers perspective", on the other hand, we need to build a core of parallelizing routines that are sufficiently abstract and modular to allow DYNARE software developers to use them easily as a sort of 'parallel paradigm', for application to any DYNARE routine or portion of code containing computational intensive loops suitable for parallelization. The Parallel DYNARE comes with the official DYNARE installation package, so the preprocessor part required to interpret the cluster definition is built-in the standard DYNARE installation.

## 1 The DYNARE environment

MATLAB does not allow concurrent programming: it does not support multi-threads, without the use (and purchase) of MATLAB Distributed Computing Toolbox. Then, the solution implemented for Parallel DYNARE can be synthesized as follows:

When the execution of the code should start in parallel, instead of running it inside the active MATLAB session, the following steps are performed:

- 1. the control of the execution is passed to the operating system  $(Windows/Linux)$  that allows for multi-threading;
- 2. concurrent threads (i.e. MATLAB instances) are launched on different processors/cores/machines;
- 3. when the parallel computations are concluded the control is given back to the original MATLAB session that collects the result from all parallel 'agents' involved and coherently continue along the sequential computation.

Three core functions have been developed implementing this behavior, namely MasterParallel.m, slaveParallel.m and fParallel.m. The first function (MasterParallel.m) operates at the level of the 'master' (original) thread and acts as a wrapper of the portion of code to be distributed in parallel, distributes the tasks and collects the results from the parallel computation. The other functions (slaveParallel.m and fParallel.m) operate at the level of each individual 'slave' thread and collect the jobs distributed by the 'master', execute them and make the final results available to the master. The two different implementations of slave operation comes from the fact that, in a single DYNARE session, there may be a number parallelized sessions that are launched by the master thread. Therefore, those two routines reflect two different versions of the parallel package:

- Open-Close: the 'slave' MATLAB sessions are closed after completion of each single job, and new instances are called for any subsequent parallelized task (fParallel.m);
- Always-Open: once opened, the 'slave' MATLAB sessions are kept open during the DYNARE session, waiting for new jobs to be executed,

and are only closed upon completion of the DYNARE session on the 'master' (slaveParallel.m).

We have seen in the previous report (Deliverable 2.2.1) that none of the two options is superior to the other, depending on the model size. Namely, if the model is large and the computations very heavy, the time required to open new MATLAB instance for every new job is negligible, so the Always-Open mode of execution does not provide a significant reduction in the total time of the computation with respect to the Open-Close mode. On the other hand, when the model is not too large, the Always-Open can increase the speed of the parallel execution.

We have considered the following DYNARE components suitable to be parallelized using the above strategy:

- 1. the Random Walk- (and the analogous Independent-)-Metropolis-Hastings algorithm with multiple chains: the different chains are completely independent and do not require any communication between them, so it can be executed on different cores/CPUs/Computer Network easily;
- 2. a number of procedures performed after the completion of Metropolis, that use the posterior MC sample:
	- (a) the diagnostic tests for the convergence of the Markov Chain (McMCDiagnostics.m);
	- (b) the function that computes posterior IRF's (posteriorIRF.m).
	- (c) the function that computes posterior statistics for filtered and smoothed variables, forecasts, smoothed shocks, etc.. (prior\_posterior\_statistics.m).
	- (d) the utility function that loads matrices of results and produces plots for posterior statistics (pm3.m).

# 2 Requirements

## 2.1 For a Windows grid

- 1. a standard Windows network (SMB) must be in place;
- 2. PsTools (Russinovich, 2009) must be installed in the path of the master Windows machine;
- 3. the Windows user on the master machine has to be user of any other slave machine in the cluster, and that user will be used for the remote computations.

## 2.2 For a UNIX grid

- 1. SSH must be installed on the master and on the slave machines;
- 2. the UNIX user on the master machine has to be user of any other slave machine in the cluster, and that user will be used for the remote computations;
- 3. SSH keys must be installed so that the SSH connection from the master to the slaves can be done without passwords, or using an SSH agent.

## 2.3 For hybrid UNIX/WINDOWS grids (UNIX master)

Here, the same configuration as for standard Unix grid must be in place, i.e.:

- 1. SSH must be installed on the master and on the slave Win/Unix machines;
- 2. the UNIX user on the master machine has to be user of any other slave machine in the cluster, and that user will be used for the remote computations;
- 3. SSH keys must be installed so that the SSH connection from the master to the Win/Unix slaves can be done without passwords, or using an SSH agent.

# 2.4 For hybrid WINDOWS/UNIX grids (WINDOWS master)

- 1. SSH must be installed on the master and on the slave Unix machines;
- 2. the user on the Windows master machine has to be user of any other UNIX slave machine in the cluster, and that user will be used for the remote computations;
- 3. SSH keys must be installed so that the SSH connection from the master to the slaves can be done without passwords, or using an SSH agent;
- 4. for Windows slaves, the same applies as for standard Windows grids.

## 3 The user interface

We assume here that the reader has some familiarity with DYNARE and its use. For the DYNARE users, the parallel routines are fully integrated and hidden inside the DYNARE environment.

## 3.1 Parallel Computation options

Parallel computation will be triggered by the following options passed to the DYNARE command:

Command line options:

- conffile=<path>: specify the location of the configuration file if it is not standard (\$HOME/.dynare under Unix/Mac, %APPDATA%  $\texttt{dynamic} \; \text{under} \; \text{Windows}^1);$
- parallel: trigger parallel computation using the first cluster specified in the configuration file;
- parallel=<clustername>: trigger parallel computation, using the given cluster;
- parallel slave open mode: use the Always-Open mode in the cluster, otherwise the default Open-Close mode is triggered;
- parallel\_test: just test the cluster, don't actually run the MOD file;
- console: the console mode is also applicable to the parallel operation, where all graphical waitbars are replaced by printed information on the command window.

We show in Syntax 1 some examples of DYNARE calls triggering various parallel options and configurations. We assume that the model file is called ls2003.mod.

 $^1$ c:\Documents and Setting\<username>\Application Data\dynare.ini on  $\rm{XP}$ 

Standard parallel call (Open-Close mode and configuration file in standard location):

dynare ls2003 parallel

Parallel call with configuration file not in standard location:

dynare ls2003 conffile='c:\dynare\_tests\parallel\JaguarCluster.txt' parallel

Testing the cluster, using a configuration file named JaguarCluser not placed in the standard location:

dynare ls2003 conffile='c:\dynare\_tests\parallel\JaguarCluster.txt' parallel\_test

Parallel call with Always-Open mode using the cluster named c2 in the configuration file:

dynare ls2003 parallel=c2 parallel\_slave\_open\_mode

Parallel call with Always-Open mode, console mode and using the cluster named jaguar in the configuration file:

dynare ls2003 parallel=jaguar parallel\_slave\_open\_mode console

Syntax 1. Examples of various DYNARE parallel calls.

#### 3.2 The configuration file

The general idea is to put all the configuration of the cluster in a config file different from the MOD file, and to trigger the parallel computation with option(s) on the dynare command line. The configuration file is designed as follows:

- allow to specify several clusters, each one associated with a nickname;
- For each cluster, specify a list of slaves with a list of options for each slave [if not explicitly specified by the configuration file, the preprocessor sets the options to default];

The list of slave options includes:

Name : name of the node;

CPUnbr : this is the number of CPU's to be used on that computer; if CPUnbr is a vector of integers, the syntax is  $[s:d]$ , with  $d>=s$   $(d, s)$ are integer); the first core has number 1 so that, on a quad-core, use 4 to use all cores, but use [3:4]to specify just the last two cores (this

is particularly relevant for Windows where it is possible to assign jobs to specific processors);

- ComputerName : Computer name on the network or IP address; use the NETBIOS name under Windows<sup>2</sup>, or the DNS name under Unix.;
- UserName : required for remote login; in order to assure proper communications between the master and the slave threads, it must be the same user name actually logged on the 'master' machine. On a Windows network, this is in the form DOMAIN\username, like DEPT\JohnSmith, i.e. user JohnSmith in windows group DEPT;
- Password : required for remote login (only under Windows): it is the user password on DOMAIN and ComputerName;
- RemoteDrive : Drive to be used on remote computer (only for Windows, for example the drive C or drive D);
- RemoteDirectory: Directory to be used on remote computer, the parallel toolbox will create a new empty temporary subfolder which will act as remote working directory;
- DynarePath : path to matlab directory within the Dynare installation directory;
- MatlabOctavePath : path to MATLAB or Octave executable: note that hybrid executions using matlab or octave in different machines is allowed (e.g. localhost uses matlab, remote slave uses octave);
- SingleCompThread : disable MATLAB's native multithreading;
- OperatingSystem : the operating system of the machine in the cluster: this is useful for hybrid clusters unix/win and viceversa;

Those options have the specifications shown in Syntax 2.

<sup>&</sup>lt;sup>2</sup>In Windows XP it is possible find this name in 'My Computer'  $-$  > mouse right click − > 'Property' − > 'Computer Name'.

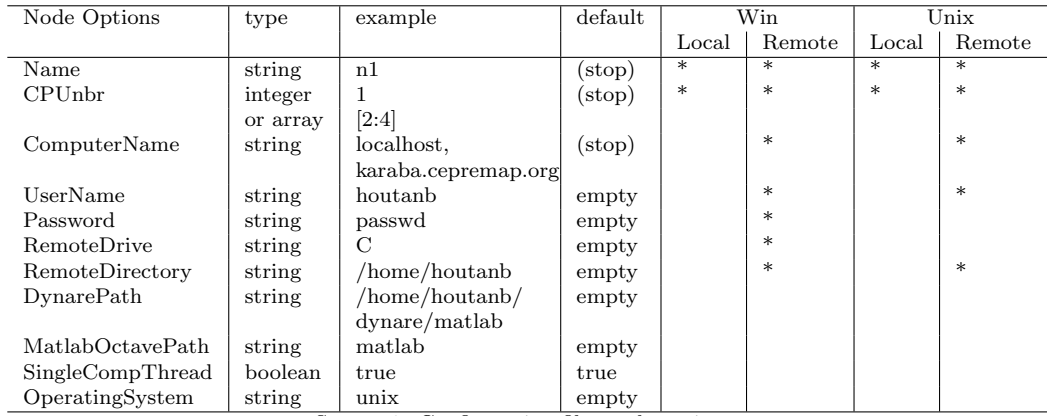

Syntax 2. Configuration file: node options.

The cluster options are shown in Syntax 3.

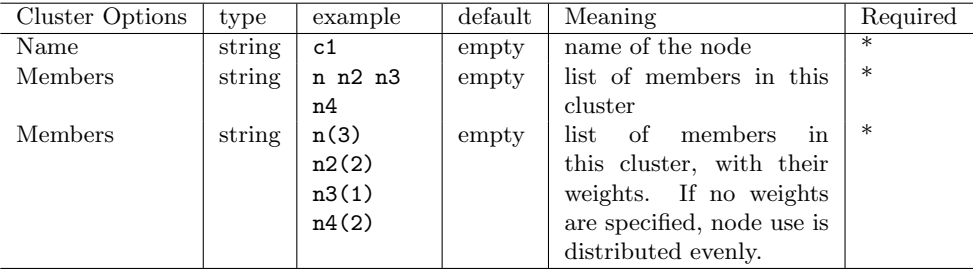

Syntax 3. Configuration file: cluster options.

The syntax of the configuration file will take the following form (the order in which the clusters and nodes are listed is not significant):

```
[cluster]
Name = c1Members = n1(1) n2(2) n3(2)[cluster]
Name = c2Members = n2 n3[node]
Name = n1
ComputerName = localhost
CPU<sub>n</sub> = 1
[node]
Name = n2ComputerName = karaba.cepremap.org
CPU<sub>nbr</sub> = 5UserName = houtanb
RemoteDirectory = /home/houtanb/Remote
DynarePath = /home/houtanb/dynare/matlab
MatlabOctavePath = matlab
[node]
Name = n3ComputerName = hal.cepremap.ens.fr
CPU<sub>nbr</sub> = 3UserName = houtanb
RemoteDirectory = /home/houtanb/Remote
DynarePath = /home/houtanb/dynare/matlab
MatlabOctavePath = matlab
```
Example 1. A configuration file.

#### 3.2.1 Preprocessing cluster settings

The DYNARE pre-processor treats user-defined configurations by filling a dedicated sub-structure in the options\_ structure, named parallel. The structure parallel is a vector, each element corresponding to each node of the cluster, with the following fields:

```
options_.parallel=
   struct('Local', Value,
    'ComputerName', Value,
    'CPUnbr', Value,
    'UserName', Value,
    'Password', Value,
    'RemoteDrive', Value,
    'RemoteFolder', Value,
    'DynarePath', Value,
    'MatlabOctavePath', Value,
    'OperatingSystem', Value,
    'NodeWeight', Value,
    'SingleCompThread', Value );
```
All these fields correspond to the node specifications listed in Syntax 2 except for Local, which is set by the pre-processor according to the value of ComputerName:

Local: the variable Local is binary, so it can have only two values 0 and 1. If ComputerName is set to localhost, the preprocessor sets Local = 1 and the parallel computation is executed on the local machine, i.e. on the same computer (and working directory) where the DYNARE project is placed. For any other value for ComputerName, we will have Local =  $0$ ;

In addition to the parallel structure there is another options\_ field, called parallel\_info, which stores all options that are common to all cluster.

> options\_.parallel\_info= struct('leaveSlaveOpen', Value, 'RemoteTmpFolder', Value);

In particular, according to the parallel\_slave\_open\_mode in the command line, the parallel\_info.leaveSlaveOpen field takes values:

- leaveSlaveOpen=1 : with parallel\_slave\_open\_mode, i.e. the slaves operate 'Always-Open'.
- leaveSlaveOpen=0 : without parallel\_slave\_open\_mode, i.e. the slaves operate 'Open-Close';

Moreover, when the parallel computations are done on a remote machine, the field parallel\_info.RemoteTmpFolder stores the name of the temporary subdirectory which acts as the working directory of the remote computations. In fact, to avoid possible erroneous overwriting or deletion of the information stored on the disks of the remote machine, the remote working directory is not directly the one specified in parallel.RemoteFolder, but it is a new, empty, temporary subdirectory, whose name is generated according to the date and time when the parallel computations are initialized. For example, a typical temporary directory name is

parallel\_info.RemoteTmpFolder=2011-7-7-12h43m7s

and, assuming parallel.RemoteFolder='/home/houtan', the full path to the remote working directory will thus be /home/houtan/2011-7-7-12h43m7s.

#### 3.3 Examples

## 3.3.1 Syntax for Windows and Unix, for local parallel runs (assuming quad-core)

In this case, the only slave options are ComputerName and CPUnbr.

```
[cluster]
Name = local
Members = n1
[node]
Name = n1ComputerName = localhost
CPUnbr = 4
```
Example 2. Local parallel configuration.

#### 3.3.2 Syntax for Windows clusters

- the Windows Password has to be typed explicitly;
- RemoteDrive has to be typed explicitly;
- for UserName, ALSO the group has to be specified, like DEPT\JohnSmith, i.e. user JohnSmith in windows group DEPT;
- ComputerName is the name of the computer in the windows network, i.e. the output of hostname, or the full IP address.

In Example 3, parallel codes are run on a remote computer named vonNeumann with eight cores, using only the cores 4,5,6, working on the drive 'C' and folder 'dynare\_calcs\Remote'. The computer vonNeumann is in a net domain of the CompuTown university, with user John logged with the password \*\*\*\*\*.

```
[cluster]
Name = vonNeumann
Members = n2
[node]
Name = n2ComputerName = vonNeumann
CPUnbr = [4:6]UserName = COMPUTOWN\John
Password = ******RemoteDrive = C
RemoteDirectory = dynare_calcs\Remote
DynarePath = c:\dynare\matlab
MatlabOctavePath = matlab
```
Example 3. Remote parallel configuration.

We can build clusters, combining local and remote runs. In Example 4, the configuration file includes the two previous configurations but also gives the possibility (with cluster name c2) to build a grid with a total number of 7 CPU's and where the remote vonNeumann machine has a double weight with respect to the local machine.

[cluster] Name = local Members = n1 [cluster] Name = vonNeumann Members = n2 [cluster] Name =  $c2$ Members =  $n1(1) n2(2)$ [node] Name  $= n1$ ComputerName = localhost  $CPU<sub>nbr</sub> = 4$ [node] Name =  $n2$ ComputerName = vonNeumann  $CPUnbr = [4:6]$ UserName = COMPUTOWN\John Password =  $*****$  $Remove = C$ RemoteDirectory = dynare\_calcs\Remote DynarePath =  $c:\dagger\$ MatlabOctavePath = matlab

Three types of clusters can be called, using the same configuration file, using the different DYNARE command line options:

```
dynare ls2003 parallel=local
dynare ls2003 parallel=vonNeumann
dynare ls2003 parallel=c2
```
Example 4. Windows: configuration of a cluster (local and remote executions).

We can build a cluster, combining many remote machines, as in Example 5 where we build a grid of four machines with a total number of 14 CPU's.

```
[cluster]
Name = c4Members = n1(1) n2(2) n3(3) n4(3)[node]
Name = n1ComputerName = vonNeumann1
CPU<sub>n</sub> = 4
UserName = COMPUTOWN\John
Password = ******RemoteDrive = C
RemoteDirectory = dynare_calcs\Remote
DynamicPath = c: \d{dynamic}MatlabOctavePath = matlab
[node]
Name = n2ComputerName = vonNeumann2
CPUnbr = 4UserName = COMPUTOWN\John
Password = *****
RemoteDrive = C
RemoteDirectory = dynare_calcs\Remote
DynarePath = c:\dynare\matlab
MatlabOctavePath = matlab
[node]
Name = n3ComputerName = vonNeumann3
CPU<sub>nbr</sub> = 2UserName = COMPUTOWN\John
Password = ******RemoteDrive = D
RemoteDirectory = dynare_calcs\Remote
DynarePath = c:\dynare\matlab
MatlabOctavePath = matlab[node]
Name = n4ComputerName = vonNeumann4
CPUnbr = 4UserName = COMPUTOWN\John
```

```
Password = ******RemoteDrive = C
RemoteDirectory = John\dynare_calcs\Remote
DynarePath = c:\dfrac{\mathtt{ab}}{\mathtt{b}}MatlabOctavePath = matlab
```
#### 3.3.3 Syntax for Unix clusters

- no Password and RemoteDrive fields are needed;
- ComputerName is the full IP address or the DNS address.

Example 5. Windows: configuration of a cluster (remote executions).

In the case of one remote slave, Example 6 defines remote runs on the machine name.domain.org.

```
[cluster]
Name = unix1Members = n2
[node]
Name = n2ComputerName = name.domain.org
CPUnbr = 4UserName = JohnSmith
RemoteDirectory = /home/john/Remote
DynarePath = /home/john/dynare/matlab
MatlabOctavePath = matlab
```
Example 6. Unix: configuration for remote executions.

We can combine local and remote runs, as in Example 7.

```
[cluster]
Name = unix2Members = n1 n2[node]
Name = n1ComputerName = localhost
CPU<sub>nbr</sub> = 4[node]
Name = n2ComputerName = name.domain.org
CPUnbr = 4UserName = JohnSmith
RemoteDirectory = /home/john/Remote
DynarePath = /home/john/dynare/matlab
MatlabOctavePath = matlab
```
## 3.3.4 Syntax for hybrid Unix/Windows clusters (Unix master)

• unix machines in the cluster follow the same rules as for standard Unix clusters;

Example 7. Unix: configuration for local and remote executions.

- for windows machines the field ComputerName is the full IP address or the DNS address (i.e. no longer the NETBIOS in the Windows network);
- for windows machines the field UserName is the user name for the unix machine, no longer the GROUP\username of the windows network;
- for windows machines the field OperatingSystem must be set equal to 'windows';
- SSH must be installed on the remote windows machines, and SSH keys have to be installed such that the unix master is allowed to connect to the remote Windows without password or through an SSH agent (so also for windows machines the field Password can be left empty).

In Example 8, the unix master uses a remote windows machine, while in Example 9 it uses both unix and windows machines. Also note the hybrid matlab/octave computations in the latter cluster.

```
[cluster]
Name = hybrid1
Members = n1 n2
[node]
Name = n1ComputerName = localhost
CPUnbr = 4[node]
Name = n4ComputerName = vonNeumann4.computown.org
CPU<sub>nbr</sub> = 4UserName = John
Remove = CRemoteDirectory = John\dynare_calcs\Remote
DynarePath = c:\dynare\matlab
MatlabOctavePath = matlab
OperatingSystem = windows
```
Example 8. Unix master combined with remote windows executions.

```
[cluster]
Name = hybrid2
Members = n1(2) n2(1) n4(2)[node]
Name = n1ComputerName = localhost
CPUnbr = 4[node]
Name = n2ComputerName = name.domain.org
CPUnbr = 4UserName = JohnSmith
RemoteDirectory = /home/john/Remote
DynarePath = /home/john/dynare/matlab
MatlabOctavePath = octave
OperatingSystem = unix
[node]
Name = n4ComputerName = vonNeumann4.computown.org
CPUnbr = 4UserName = John
RemoteDrive = C
RemoteDirectory = John\dynare_calcs\Remote
DynarePath = c:\d{dynamic} matlab
MatlabOctavePath = matlab
```
Example 9. Windows master combined with remote unix/windows executions.

## 3.3.5 Syntax for hybrid Unix/Windows clusters (Windows master)

OperatingSystem = windows

- unix machines in the cluster follow the same rules as for standard Unix clusters;
- for unix machines the field OperatingSystem must be set equal to 'unix';
- windows machines in the cluster follow the same rules as for standard Windows clusters;
- SSH must be installed on the master windows machine, and SSH keys

have to be installed such that the windows master is allowed to connect to the remote unix machines without password or through an SSH agent.

In Example 10 we show the case of a Windows master performing local executions and remote executions on a unix machine, while in Example 11 remote machines are both unix and windows. Moreoever, the remote unix machine does not have a MATLAB license, so octave is used instead, so we assume that matlab executions have double weight with respect to octave ones.

```
[cluster]
Name = hybrid3
Members = n1(2) n2(1)[node]
Name = n1ComputerName = localhost
CPUnbr = 4[node]
Name = n2ComputerName = name.domain.org
CPUnbr = 4UserName = JohnSmith
RemoteDirectory = /home/john/Remote
DynarePath = /home/john/dynare/matlab
MatlabOctavePath = octave
OperatingSystem = unix
```
Example 10. Windows master combined with remote unix executions.

```
[cluster]
Name = hybrid4
Members = n1(2) n2(1) n4(2)[node]
Name = n1ComputerName = localhost
CPUnbr = 4[node]
Name = n2ComputerName = name.domain.org
CPUnbr = 4UserName = JohnSmith
RemoteDirectory = /home/john/Remote
DynarePath = /home/john/dynare/matlab
MatlabOctavePath = octave
OperatingSystem = unix
[node]
Name = n4ComputerName = vonNeumann4
CPUnbr = 4UserName = COMPUTOWN\John
Password = *****Remove = CRemoteDirectory = John\dynare_calcs\Remote
DynarePath = c:\dynare\matlab
MatlabOctavePath = matlab
```
Example 11. Windows master combined with remote unix/windows executions.

## 3.4 Testing the cluster

In this section we describe the testing routine that checks if the cluster defined in the configuration file works properly. In parallel DYNARE there is a utility (AnalyseComputationalEnvironment.m) devoted to this task (this is triggered by the command line option parallel\_test).

For both local and remote machines, the following checks are performed:

CPUnbr: the value for this variable is in the form [s:d] or simply d: the testing routine checks if d CPUs (or cores) are available on the computer. Suppose that this check returns an integer nC. We can have three possibilities:

- 1. nC= d; all the CPU's available are used, no warning message are generated by DYNARE;
- 2. nC> d; some CPU's will not be used;
- 3. nC< d; DYNARE alerts the user that there are less CPU's than those declared. The parallel tasks would run in any case, but some CPU's will have multiple instances assigned, with no gain in computational time.

For remote machines (i.e. only when Local=0), the following check are performed:

- ComputerName : we check if the computer ComputerName exists and if it is possible communicate with it (ping). If this is not the case, an error message is generated and the computation is stopped.
- UserName & Password: For a Windows cluster, we check if the user name and password are correct, otherwise execution is stopped with an error; for a Unix/hybrid cluster, the user and the proper operation of SSH is checked.
- RemoteDrive & RemoteDirectory: we try to copy a file (Tracing.txt) in this remote location. If this operation fails, the DYNARE execution is stopped with an error. if Local = 1, these fields are not required since the working directory of the 'slaves' will be the same of the 'master'.
- MatlabOctavePath & DynarePath: MATLAB/octave instances are tried on slaves and the DYNARE path is also checked. If this operation fails, the DYNARE execution is stopped with an error.

## 4 The Developers guide

In this section we describe with some accuracy the DYNARE parallel routines.

Windows: With Windows operating system, the parallel package requires the installation of a free software package called PsTools (Russinovich, 2009). PsTools suite is a resource kit with a number of command line tools that mimics administrative features available under the Unix environment. PsTools can be downloaded from

http://technet.microsoft.com/en-us/sysinternals/bb896649.aspx

and extracted in a Windows directory on your computer: to make PsTools working properly, it is mandatory to add this directory to the Windows path. After this step it is possible to invoke and use the PsTools commands from any location in the Windows file system. PsTools, MATLAB and DYNARE have to be installed and work properly on all the machines in the grid for parallel computation.

- Unix: With Unix operating system, SSH must be installed on the master and on the slave machines. Moreover, SSH keys must be installed so that the SSH connections from the master to the slaves can be done without passwords or using an SSH agent.
- Hybrid Unix/Win grids: the parallel operation for hybrid grids, where machines can have different operating systems, is done via the SSH protocol. So, the latter also has to be installed on the Windows machines as for a standard Unix grid. The SSH protocol is available for Windows either with cygwin or openSSH.

As soon as the computational environment is set-up for working on a grid of CPU's, the parallel package allows to parallelize any loop that is computationally expensive, following the step by step procedure showed in Table 1. This is done using five basic functions: masterParallel.m, fParallel.m or slaveParallel.m, fMessageStatus.m, closeSlave.m.

masterParallel is the entry point to the parallelization system:

• It is called from the master computer, at the point where the parallelization system should be activated. Its main arguments are the name of the function containing the task to be run on every slave computer, inputs to that function stored in two structures (one for local and the other for global variables), and the configuration of the cluster; this function exits when the task has finished on all computers of the cluster, and returns the output in a structure vector (one entry per slave);

- all file exchange through the filesystem is concentrated in this masterParallel routine: so it prepares and send the input information for slaves, it retrieves from slaves the info about the status of remote computations stored on remote slaves by the remote processes; finally it retrieves outputs stored on remote machines by slave processes;
- there are two modes of parallel execution, triggered by option parallel\_slave\_open\_mode:
	- when parallel\_slave\_open\_mode=0, the slave processes are closed after the completion of each task, and new instances are initiated when a new job is required; this mode is managed by fParallel.m ['Open-Close'];
	- when parallel\_slave\_open\_mode=1, the slave processes are kept running after the completion of each task, and wait for new jobs to be performed; this mode is managed by slaveParallel.m ['Always-Open'];
- slaveParallel.m/fParallel.m: are the top-level functions to be run on every slave; their main arguments are the name of the function to be run (containing the computing task), and some information identifying the slave; the functions use the input information that has been previously prepared and sent by masterParallel through the filesystem, call the computing task, finally the routines store locally on remote machines the outputs such that masterParallel retrieves back the outputs to the master computer;
- fMessageStatus.m: provides the core for simple message passing during slave execution: using this routine, slave processes can store locally on remote machine basic info on the progress of computations; such information is retrieved by the master process (i.e. masterParallel.m)

allowing to echo progress of remote computations on the master; the routine fMessageStatus.m is also the entry-point where a signal of interruption sent by the master can be checked and executed; this routine typically replaces calls to waitbar.m;

closeSlave.m is the utility that sends a signal to remote slaves to close themselves. In the standard operation, this is only needed with the 'Always-Open' mode and it is called when DYNARE computations are completed. At that point, slaveParallel.m will get a signal to terminate and no longer wait for new jobs. However, this utility is also useful in any parallel mode if, for any reason, the master needs to interrupt the remote computations which are running;

The parallel toolbox also includes a number of utilities:

- AnalyseComputationalEnviroment.m: this a testing utility that checks that the cluster works properly and echoes error messages when problems are detected;
- InitializeComputationalEnviroment.m : initializes some internal variables and remote directories;
- distributeJobs.m: uses a simple algorithm to distribute evenly jobs across the available CPU's;
- a number of generalized routines that properly perform delete, copy, mkdir, rmdir commands through the network file-system (i.e. used from the master to operate on slave machines); the routines are adaptive to the actual environment (Windows or Unix);

dynareParallelDelete.m : generalized delete;

dynareParallelDir.m : generalized dir;

- dynareParallelGetFiles.m : generalized copy FROM slaves TO master machine;
- dynareParallelMkDir.m : generalized mkdir on remote machines;
- dynareParallelRmDir.m : generalized rmdir on remote machined;
- dynareParallelSendFiles.m : generalized copy TO slaves FROM master machine;
- a number of utilities that allow the master to retrieve files generated by remote machines on-the-fly, i.e. as soon as they are available without waiting that the entire remote thread is finished:
	- dynareParallelFindNewFiles.m : on-the-fly list new files saved by remote machines;
	- dynareParallelGetNewFiles.m : on-the-fly copy new files FROM remote TO master machine;
	- dynareParallelSnapshot.m : snapshot of all files present in the remote working directory;

In Table 1 we have synthesized the main steps for parallelizing MATLAB codes.

So far, we have parallelized the following functions, by selecting the most computationally intensive loops:

- 1. the cycle looping for multiple chain random walk Metropolis: random\_walk\_metropolis\_hastings, random\_walk\_metropolis\_hastings\_core;
- 2. the cycle looping for multiple chain independent Metropolis: independent\_metropolis\_hastings.m, independent\_metropolis\_hastings\_core.m;
- 3. the cycle looping over estimated parameters computing univariate diagnostics: McMCDiagnostics.m, McMCDiagnostics\_core.m;
- 4. the Monte Carlo cycle looping over posterior parameter subdraws performing the IRF simulations (<\*>\_core1) and the cycle looping over exogenous shocks plotting IRF's charts (<\*>\_core2): posteriorIRF.m, posteriorIRF\_core1.m, posteriorIRF\_core2.m;
- 5. the Monte Carlo cycle looping over posterior parameter subdraws, that computes filtered, smoothed, forecasted variables and shocks: prior\_posterior\_statistics.m, prior\_posterior\_statistics\_core.m;
- 1. locate within DYNARE the portion of code suitable to be parallelized, i.e. an expensive cycle for;
- 2. suppose that the function tuna.m contains a cycle for that is suitable for parallelization: this cycle has to be extracted from tuna.m and put it in a new MATLAB function named tuna\_core.m;
- 3. at the point where the expensive cycle should start, the function tuna.m invokes the utility masterParallel.m, passing to it the options\_.parallel structure, the name of the of the function to be run in parallel (tuna\_core.m), the local and global variables needed and all the information about the files (MATLAB functions \*.m; data files \*.mat) that will be handled by tuna\_core.m;
- 4. the function masterParallel.m reads the input arguments provided by tuna.m and:
	- decides how to distribute the task evenly across the available CPU's (using the utility routine distributeJobs.m); prepares and initializes the computational environment (i.e. copy files/data) for each slave machine;
	- uses the PsTools and the Operating System commands to launch new MATLAB instances, synchronize the computations, monitor the progress of slave tasks through a simple message passing system (see later) and collect results upon completion of the slave threads;
- 5. the slave threads are executed using the MATLAB functions fParallel.m/slaveParallel.m as wrappers for implementing the tasks sent by the master (i.e. to run the tuna\_core.m routine);
- 6. the utility fMessageStatus.m can be used within the core routine tuna\_core.m to send information to the master regarding the progress of the slave thread;
- 7. when all DYNARE computations are completed, closeSlave.m closes all open remote MATLAB/OCTAVE instances waiting for new jobs to be run.

Table 1: Procedure for parallelizing portions of codes.

6. the cycle looping over endogenous variables making posterior plots of filter, smoother, forecasts: pm3.m, pm3\_core.m.

Essentially, developers need to interface with only two of the above mentioned functions: masterParallel.m and fmessageStatus.m. All other functions act as internal functions and knowing their usage is not necessary for the developer.

- function masterParallel.m is used to break the serial computation and initiate parallel implementation;
- function fmessageStatus.m is used in parallel threads to send information about the status of computations.

### 4.1 The function masterParallel.m

The function masterParallel.m has the following input arguments:

- Parallel (struct vector): copy of options\_.parallel, i.e. the vector of structures describing each machine in the cluster;
- fBlock (int): index number of the first thread (between 1 and nBlock);
- nBlock (int): index number of the last thread: the loop [fBLock:nBLock] will be broken and distributed across all available CPU's in the cluster:
- NamFileInput (cell array): contains the list of input files to be copied in the working directory of remote slaves. It is made of 2 columns, with as many lines as there are files (i) first column contains directory paths relative to the remote working directory (i.e. if the files have to be moved to the remote working directory, the entry in the first column will be an empty string!) (ii) second column contains filenames (e.g. <model>\_static.m, <model>\_dynamic.m, <model>\_steadystate.m), for exmple:

```
NamFileInput(1,:) = \{'', [ModelName '_static.m']};
NamFileInput(2,:) = \{'', [ModelName '_dynamic.m']};
if options_.steadystate_flag,
    NamFileInput(3,:)={'',[ModelName '_steadystate.m']};
end
```
- fname (string): name of the function to be run on the slaves, e.g. posterior\_IRF\_core.m;
- fInputVar (struct): structure containing local variables to be used by fName on the slaves;
- fGlobalVar (struct): structure containing global variables needed to run fName on the slaves:
- Parallel\_info: copy of options\_.parallel\_info;
- initialize: initializes the remote temporary working directory and cleans up remnants of previous local parallel sessions.
	- The function masterParallel.m has the following output arguments:
- fOutVar (struct vector): result of the parallel computation, one structure per thread;
- nBlockPerCPU (int vector): for each CPU used, indicates the number of threads run on that CPU;
- totCPU (int): total number of CPU used (can be lower than the number of CPU declared in "Parallel", if the number of required threads is lower, e.g. when one does two parallel Metropolis chains having four available CPU's).

## 4.2 The function fmessageStatus.m

The utility function fMessageStatus.m can be seen as a generalized form of the MATLAB utility waitbar.m. The function fMessageStatus.m has the following input arguments:

prtfrc: this indicates the fraction of the work done by the parallel thread;

whoiam: index number of this CPU among all CPUs in the cluster:

waitbarString: a running string that updates some info during the computation (e.g. the acceptance rate in Metropolis);

waitbarTitle: a title string;

Parallel: the configuration options for this machine, i.e. a copy of options .parallel(ThisMatlab).

## 4.3 Write a parallel code: an example

Using a MATLAB pseudo (but very realistic) code, we now describe in detail how to use the above step by step procedure to parallelize the random walk Metropolis Hastings algorithm. Any other function can be parallelized in the same way. It is obvious that most of the computational time spent by the

random\_walk\_metropolis\_hastings.m function is given by the cycle looping over the parallel chains performing the Metropolis:

```
function random_walk_metropolis_hastings
       (TargetFun, ProposalFun, ..., varargin)
[...]
for b = fblck:nblck,
...
end
[...]
```
Since those chains are totally independent, the obvious way to reduce the computational time is to parallelize this loop, executing the (nblck-fblck) chains on different computers/CPUs/cores.

To do so, we remove the for cycle and put it in a new function named <\*>\_core.m:

```
function myoutput =
    random_walk_metropolis_hastings_core(myinputs,fblck,nblck, ...)
[1, 1]just list global variables needed (they are set-up properly by fParallel or slaveParallel)
global bayestopt_ estim_params_ options_ M_ oo_
here we collect all local variables stored in myinputs
TargetFun=myinputs.TargetFun;
ProposalFun=myinputs.ProposalFun;
xparam1=myinputs.xparam1;
[...]
here we run the loop
for b = fblck:nblck,
...
end
[...]
here we wrap all output arguments needed by the 'master' routine
myoutput.record = record;
[...]
```
The split of the for cycle has to be performed in such a way that the new <\*>\_core function can work in both serial and parallel mode. In the latter case, such a function will be invoked by the slave threads and executed for the number of iterations assigned by masterParallel.m.

The modified random\_walk\_metropolis\_hastings.m is therefore:

```
function random_walk_metropolis_hastings(TargetFun,ProposalFun,,varargin)
[...]
% here we wrap all local variables needed by the \langle * \rangle core function
localVars = struct('TargetFun', TargetFun, ...
[...]
    'd', d);
[...]
% here we put the switch between serial and parallel computation:
if isnumeric(options_.parallel) || (nblck-fblck)==0,
% serial computation
    fout = random_walk_metropolis_hastings_core(localVars, fblck,nblck, 0);
    record = fout.record;
else
% parallel computation
    % global variables for parallel routines
    globalVars = struct('M'_M',M'_M, \ldots)[. . .1]'oo_', oo_);
    % which files have to be copied to run remotely
    \texttt{NamFileInput}(1,:) = \{'',\texttt{[ModelName 'static.m']};NamFileInput(2,:) = {'',[ModelName '_dynamic.m']};
    [ ...]
    % call the master parallelizing utility
    [fout, nBlockPerCPU, totCPU] = masterParallel(options_.parallel, ...
    fblck, nblck, NamFileInput, 'random_walk_metropolis_hastings_core',
    localVars, globalVars, options_.parallel_info);
    % collect output info from parallel tasks provided in fout
    [ ...]
end
% collect output info from either serial or parallel tasks
irun = fout(1) .irun:NewFile = fout(1). NewFile;
[...]
```
Finally, in order to allow the master thread to monitor the progress of the slave threads, some message passing elements have to be introduced in the <\*>\_core.m file, using the utility fMessageStatus.m. In the following example, we show a typical use of this utility, again from the random walk Metropolis routine:

```
[...]
% define a title message waitbarTitle, common for the
% entire execution (typically which machine is doing the job)
if whoiam
    if options_.parallel(ThisMatlab).Local,
         waitbarTitle=['Local '];
    else
         waitbarTitle=[options_.parallel(ThisMatlab).ComputerName];
    end
end
[...]
for j = 1:n runs[1, 1]% define the progress of the loop:
prtfrc = j/nruns;
% define a running message:
% first indicate which chain is running on the current CPU [b]
% out of the chains [mh_nblock] requested by the DYNARE user
\texttt{waitbarString} = [\begin{array}{ccc} \backslash \left( \text{ int2str(b)} \end{array} \right) / \text{ int2str(mh_nphLck)} \end{array} ).% then add possible further information, like the acceptation rate
    ' sprintf('%f done, acceptation rate %f',prtfrc,isux/j)]
    if mod(j, 3) == 0 & "whoiam
         % serial computation
         waitbar(prtfrc,hh,waitbarString);
    elseif mod(j,50) == 0 & whoiam,
         % parallel computation
         fMessageStatus(prtfrc, ...
             whoiam, ...
             waitbarString, ...
             waitbarTitle, ...
             options_.parallel(ThisMatlab))
    end
    [...]
end
```
In the previous example, a number of arguments are used to identify which CPU and which computer in the cluster is sending the message, namely:

```
% whoiam [int] index number of this CPU among all CPUs in the
% cluster<br>% ThisMatlab [int] index n
                     index number of this slave machine in the cluster
% (entry in options_.parallel)
```
The message is stored as a MATLAB data file

['comp\_status\_',fname,'\*.mat']

saved on the working directory of remote slave computer. The master will will check periodically for those messages and retrieve the files from remote computers and produce an advanced monitoring plot.

So, assuming to run two Metropolis chains, under the standard serial implementation there will be a first waitbar popping up on matlab, corresponding to the first chain:

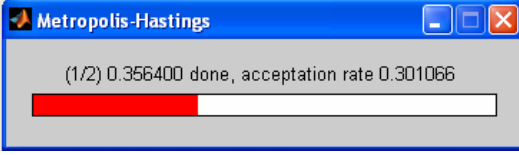

followed by a second waitbar, when the first chain is completed.

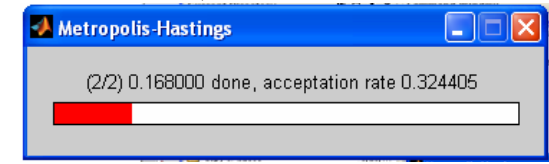

On the other hand, under the parallel implementation, a parallel monitoring plot will be produced by masterParallel.m:

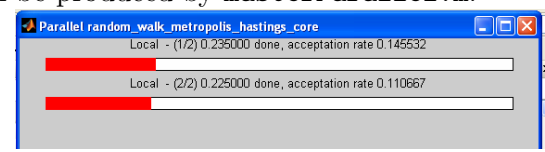

### 4.4 Synchronization

Synchronization is a critical element for proper parallel computations. The function masterParallel needs to wait for all threads to be completed before wrapping up all results and continuing the serial execution. Synchronization is assure creating/deleting files: namely files named

['P\_',fname,'\_\*End.txt']

are created by masterParallel in the working directories of all parallel threads, one for each thread. Those files are deleted by the remote

threads as their last instruction after completion of all required tasks. Then masterParallel waits until all files ['P\_',fname,'\_\*End.txt'] are deleted before proceeding further. In practice, masterParallel does two operations while parallel threads are running:

1. checks every second the status of remote computations, i.e. looks for files named

['comp\_status\_',fname,'\*.mat'] saved by fmessageStatus.m;

2. checks that all threads are completed, i.e. deletion of all files  $['P'_$ , fname, '\_\*End.txt'].

In the case of the "Always-Open" mode, further synchronization is needed for the function slaveParallel.m having to wait for new jobs arriving. New jobs are sent by masterParallel.m by means of a file

['slaveJob',int2str(whoiam),'.mat'] which stores all info about the thread to be run. So, slaveParallel.m waits and checks the existence of such files every second. When this file is on the working directory, new threads are started. In order to avoid that remote MATLAB instances stay open forever (e.g. in the case master crashes for some reason), the remote MATLAB closes after 1200 seconds without any new request. The master can reset the counter of 1200 seconds by sending a file named

['stayalive',int2str(whoiam),'.txt'] to the remote working directory: slaves check for the existence of such a file, if it exist the counter is reset to zero and the file deleted. The master can impose the remote MATLAB to close at any time by deleting files named

['slaveParallel\_input',int2str(whoiam),'.mat'] (the closeSlave.m utility does this operation). Remote slaves check periodically the existence of such files and if they are deleted they exit MATLAB. The existence of such files is also checked by fmessageStatus whenever it is invoked by the \_core routine: in this way, a signal of breaking remote execution can be sent also inside computational threads.

## 5 Parallel DYNARE: test suite

We provide in the official DYNARE distribution tests for parallel execution (tests/parallel subfolder).

# 6 Conclusions

The parallel DYNARE is built around a few 'core' routines, that act as a sort of 'parallel paradigm'. Based on those routines, parallelization of expensive loops is made quite simple for DYNARE developers. A basic message passing system is also provided, that allows the master thread to monitor the progress of slave threads. The test model ls2003.mod is available in the folder \tests\parallel of the DYNARE distribution, that allows running parallel examples.

## References

M. Russinovich. PsTools v2.44, 2009. available at Microsoft TechNet, http://technet.microsoft.com/en-us/sysinternals/bb896649.aspx.